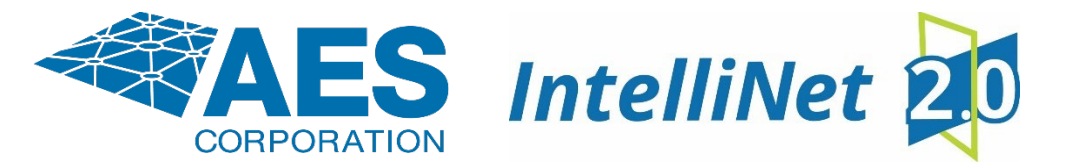

# **AES 7707 RF Subscriber with Honeywell CLSS**

## **Installation, Operation and Programming Manual**

#### **Appendix A: Third Party Communicator Integration**

**1. Honeywell CLSS Integra�on**

The CLSS Gateway can send events to an AES® Communicator (Model # 7707) to deliver the events to a central station. This integration enables AES communication without a PSTN dialer providing more rapid event delivery.

Events are reported to the Central Station using Contact ID format. The AES device is connected to CLSS Gateway using Eth0 (J3 connector) Interface. The communication data is encrypted using TLS 1.3 protocol. Central station reports can be generated from CLSS Site Manager by uploading the configuration file to the CLSS Site Manager.

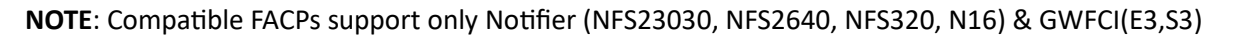

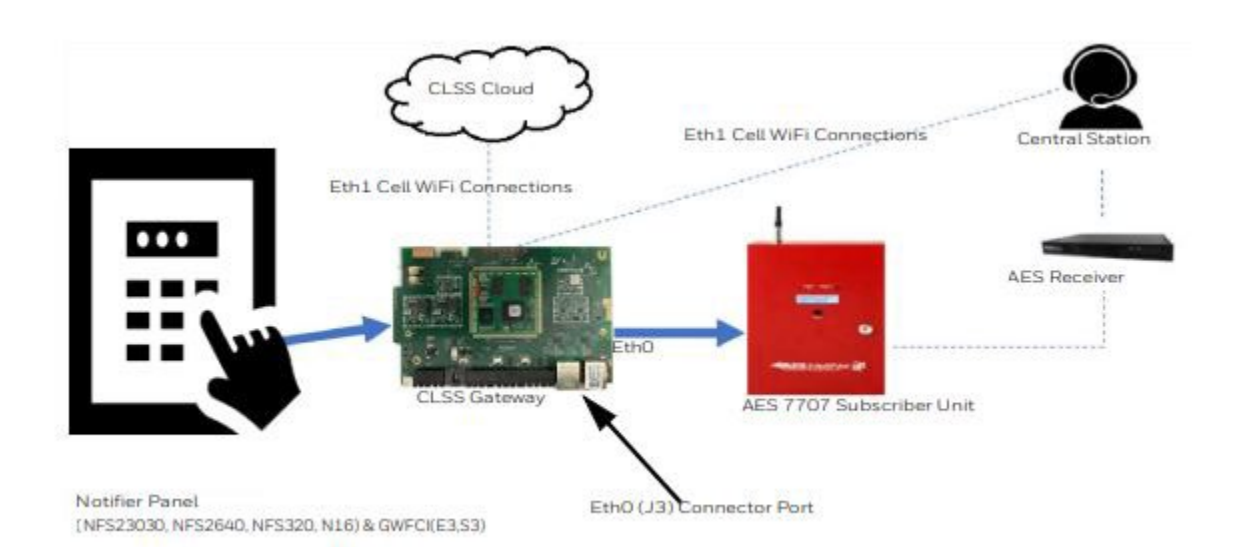

### **2.** Connecting to the CLSS Communicator

Access subscriber GUI page under Configuration:

Select drop down to CLSS and enter account number.

**Note: Account # needs to match FACP account on site.** 

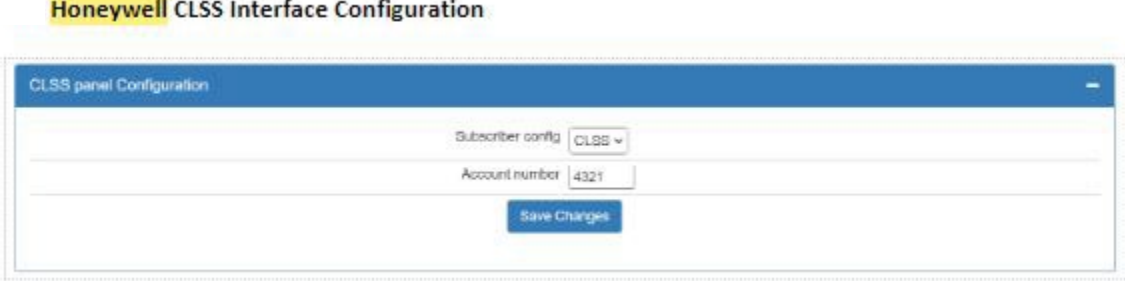

Connect AES to the gateway using the Eth0/J3 connector as shown below.

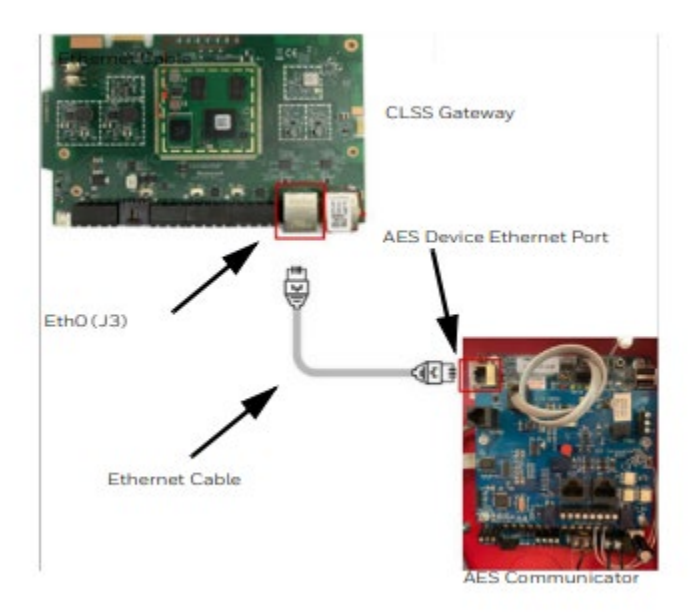

#### **3. Programming Notes:**

- a. 7707 Fire unit version needs to be V7.2.08
- b. Need to be programmed and connected to the AES IntelliNet first and be in Normal State
- c. Enable CLSS feature from GUI and enter account # of FACP
- d. Status Page in hardware will show CLSS connected/disconnected
- e. After enabling CLSS, subscriber will take LAN IP address 192.168.0.191
- f. CLSS feature enabled, MCT "Internet" delivery method is not available. RF Only
- g. Signals delivered from CLSS gateway to AES subscriber can be seen in Tools Alarm History (Same way as current logic with 7794A)
- h. 7794A can't be used when using CLSS feature
- i. CLSS gateway should be upgraded to a version that supports AES subscriber delivery i. Minimum version: 3.4.4.54
- j. CLSS gateway should have AES subscriber delivery feature enabled from CLSS portal
- k. CLSS gateway should be connected to AES subscriber with direct ethernet cable, no router or switch should be between this connection